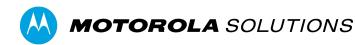

# VIDEOMANAGER EX WATCH VIDEOS AND RECORDINGS

#### **CONTENTS**

| WHAT ARE VIDEOS AND RECORDINGS?                                           | 3 |
|---------------------------------------------------------------------------|---|
| HOW DO I TRANSFER RECORDINGS FROM MY BODY-WORN CAMERA TO VIDEOMANAGER EX? | 3 |
| HOW DO I WATCH VIDEOS ON VIDEOMANAGER EX?                                 | 3 |
| HOW DO I WATCH RECORDINGS ON VIDEOMANAGER EX?                             | 5 |

## WHAT ARE VIDEOS AND RECORDINGS?

Recordings are the complete footage recorded by a body-worn camera, from the moment it is prompted to start recording until the moment it is prompted to stop (including any pre- and post-record periods). They consist of a series of shorter videos, the length of each depends on how the body-worn camera's device profile has been configured. For example, a 1-hour long recording may be divided into 4 separate 15-minute videos, for ease of review.

## HOW DO I TRANSFER RECORDINGS FROM MY BODY-WORN CAMERA TO VIDEOMANAGER EX?

VideoManager EX automatically offloads your body-worn camera recordings while your camera is charging in its charging dock. You camera can also offload recordings over Wi-Fi where available and configured.

### **HOW DO I WATCH VIDEOS ON VIDEOMANAGER EX?**

To review videos and recordings on VideoManager EX:

- 1. Navigate to the Media tab.
- 2. In the Search Media pane, filter the videos as necessary, and click Find Media.

| Media Incidents Devices Status Tactical Admin                                  |                 |                         |               | administrator 💄 🗸    |
|--------------------------------------------------------------------------------|-----------------|-------------------------|---------------|----------------------|
| My Media Shared Media Q Search Media 🛃 Import                                  |                 |                         | View options: | Recording date •     |
| Filter                                                                         |                 |                         |               | Ŧ                    |
| Include Incident media Include non-Incident media                              | Location        | Choose search location  |               | Set location X       |
| Only bookmarked media Include deleted media Only media that have location data | Earliest date   |                         |               | 曲                    |
| Only media that have been shared Only media that will be deleted within days   | Latest date     |                         |               | <b>#</b>             |
|                                                                                | Device operator | Type operator name here |               |                      |
| Media or Recording ID                                                          | Owner           | Type owner name here    |               | My media             |
|                                                                                | Source O        | Type source name here   |               |                      |
|                                                                                | Origin 🚱        | Type origin here        |               |                      |
|                                                                                | Match text      | Type text to match here |               |                      |
|                                                                                | Advanced Filter |                         |               |                      |
|                                                                                |                 |                         |               | 1.                   |
|                                                                                |                 |                         | × Cle         | ar filter Find media |
|                                                                                |                 |                         |               |                      |

- 3. Next to the relevant video, click  $\rightarrow$  .
- 4. Click in the top right-hand corner.

| • Back                                                                                                    |                            | Actions: 💐 🗋 🕈 🗳 🌢 🕯 🕯 🤆             |
|----------------------------------------------------------------------------------------------------|----------------------------|--------------------------------------|
| El 24 February 2022 13:42:36                                                                                                    | i⊟ Properties              | 1                                    |
| Manual Att 2010 27 16-24-10                                                                                                    | Duration                   | 15m 48s                              |
|                                                                                                    | Operator                   | administrator                        |
|                                                                                                    | Origin 😧                   | 229536                               |
|                                                                                                    | Owner                      | administrator                        |
|                                                                                                    | Start time                 | 24/02/2022 13:42:36                  |
|                                                                                                    | Name                       | PSS-20220224-134236UTC+0000.mp4      |
|                                                                                                    | Media ID 😧                 | e18a4541a3a94d2e7f925f984a170ee5     |
|                                                                                                    | Time added                 | 23/08/2022 21:36:58                  |
|                                                                                                    | Encoding                   | 1280x720 @25 fps H.264 AAC           |
|                                                                                                    | Media type                 | ∎«                                   |
|                                                                                                    | Scheduled deletion         | None<br>Auto deletion is not enabled |
|                                                                                                    | <b>Q</b> Location          | 1                                    |
|                                                                                                    | This media has no location | n data.                              |
| ▶         H         H         II125<br>15.48         ↓         II         ↓         II         ↓         II         ↓         ↓         ↓         ↓         ↓         ↓         ↓         ↓         ↓         ↓         ↓         ↓         ↓         ↓         ↓         ↓         ↓         ↓         ↓         ↓         ↓         ↓         ↓         ↓         ↓         ↓         ↓         ↓         ↓         ↓         ↓         ↓         ↓         ↓         ↓         ↓         ↓         ↓         ↓         ↓         ↓         ↓         ↓         ↓         ↓         ↓         ↓         ↓         ↓         ↓         ↓         ↓         ↓         ↓         ↓         ↓         ↓         ↓         ↓         ↓         ↓         ↓         ↓         ↓         ↓         ↓         ↓         ↓         ↓         ↓         ↓         ↓         ↓         ↓         ↓         ↓         ↓         ↓         ↓         ↓         ↓         ↓         ↓         ↓         ↓         ↓         ↓         ↓         ↓         ↓         ↓         ↓         ↓         ↓         ↓         ↓ |                            |                                      |
|                                                                                                    | 🕒 Incidents                |                                      |

4. Click Settings. The Playback Controls menu will open.

| 4 Back                                    |                           |                            | Actions: 🔌 🗋 🖬 🛃 🕹 📋 🗃 C             | • |
|-------------------------------------------|---------------------------|----------------------------|--------------------------------------|---|
| ⊟ 24 February 2022 13:42:36               |                           | i⊟ Properties              |                                      | ı |
|                                           | cater 27/00/2022 16-26-50 | Duration                   | 15m 48s                              |   |
|                                           | 1 HINN                    | Operator                   | administrator                        |   |
|                                           |                           | Origin 🛛                   | 229536                               |   |
|                                           |                           | Owner                      | administrator                        |   |
|                                           | Keyboard Shortcuts        | Start time                 | 24/02/2022 13:42:36                  |   |
|                                           | 🚔 Metadata Overlay        | Name                       | PSS-20220224-134236UTC+0000.mp4      |   |
|                                           | 40 Audio                  | Media ID 😧                 | e18a4541a3a94d2e7f925f984a170ee5     |   |
|                                           | Primary<br>               | Time added                 | 23/08/2022 21:36:58                  |   |
| Tel le le le le le le le le le le le le l | Take Screenshot           | Encoding                   | 1280x720 @25 fps H.264 AAC           |   |
| 8                                         | Contraction Contraction   | Media type                 |                                      |   |
|                                           | - Highest                 | Scheduled deletion         | None<br>Auto deletion is not enabled |   |
|                                           | - Standard<br>- Low       |                            | Auto deletion is not enabled         |   |
|                                           | - Lower                   | ♥ Location                 |                                      |   |
|                                           | - Very low                | ▼ Location                 |                                      | " |
| 4425                                      | - Lowest                  | This media has no location | data.                                |   |
| ► K N → 11:25<br>15.48                    | ◆ □ Z                     |                            |                                      |   |
|                                           |                           | 🖺 Incidents                |                                      |   |

In the Playback Controls menu, you can perform the following actions:

- Play plays or pauses the video.
- Step Backward steps backwards through footage one frame at a time.
- **Step Forward** steps forward through footage one frame at a time.
- **Keyboard Shortcuts** lists keyboard shortcuts that users can take.
- Date / Time Overlay displays or hides the date and time the video was recorded.
- Audio turns audio on or off for the video.
- **Take Screenshot** take a screenshot of the video in playback. Screenshots are automatically downloaded to your PC.
- **Video Quality** changes the quality of the video in playback. The default video quality setting is low. It is recommended that the highest setting is only used if there is a good data transfer connection.

To put the video in theater mode, click **Theater**. The video will be maximized to fill the entire active window - click **Theater** again to return the video to its original size.

To put the video in Fullscreen mode, click **Fullscreen**. The video will be maximized to fill the entire screen - click **Fullscreen** again to return the video to its original size.

#### **HOW DO I WATCH RECORDINGS ON VIDEOMANAGER EX?**

To watch a whole recording, you can add any video from a recording to an incident. VideoManager EX will offer to collect all the videos together - this then becomes a clip in the incident, and you can use the same controls player. You can also use the event clip tools to select a smaller section of the whole recording.

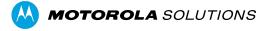

Motorola Solutions Inc., 500 W Monroe St, Chicago, IL 60661. U.S.A

Availability is subject to individual country law and regulations. All specifications shown are typical unless otherwise stated and are subject to change without notice. MOTOROLA, MOTO, MOTOROLA SOLUTIONS and the Stylized M Logo are trademarks or registered trademarks of Motorola Trademark Holdings, LLC and are used under license. All other trademarks are the property of their respective owners. © 2022 Motorola Solutions, Inc. All rights reserved. 12-2022